## **فرآیند الکترونیکی انتقال مالکیت کارتکس پروژه های تحت نظرشرکت مهندسین مشاور بهینه کاوان ستاوند**

-1 در گام نخست به سامانه الکترونیکی[ir.satavand.www](http://www.satavand.ir/) مراجعه نموده و قسمت ثبت درخواست جدید را انتخاب، سپس با کلیک کردن بر روی دکمه **ورود به سامانه ثبت درخواست** به مرحله بعد هدایت می شوید.

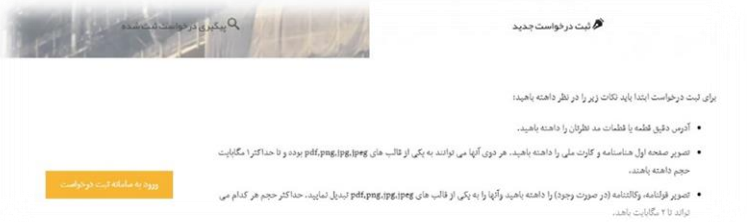

-2 در مرحله بعد با کلیک کردن بر روی منوی کرکره ای **لطفا نوع درخواست خود را انتخاب نمایید**،نسبت به انتخاب مرحله انتقال مالکیت کارتکس اقدام می نمایید.

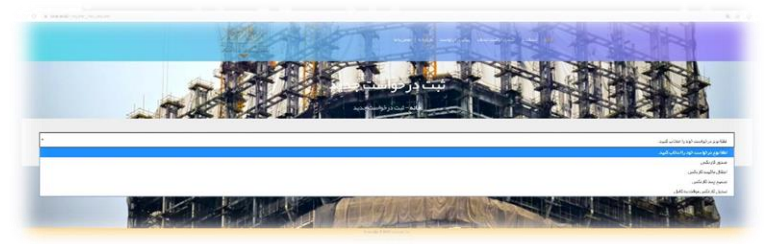

-3 مرحله بعد متقاضی میبایست نسبت به تکمیل اطالعات شخصی خواسته شده اقدام نماید. جدول اول تکمیل اطالعات مربوط به شخص انتقال دهنده کارتکس و جدول دوم مربوط به تکمیل اطالعات شخص انتقال گیرنده کارتکس می باشد.

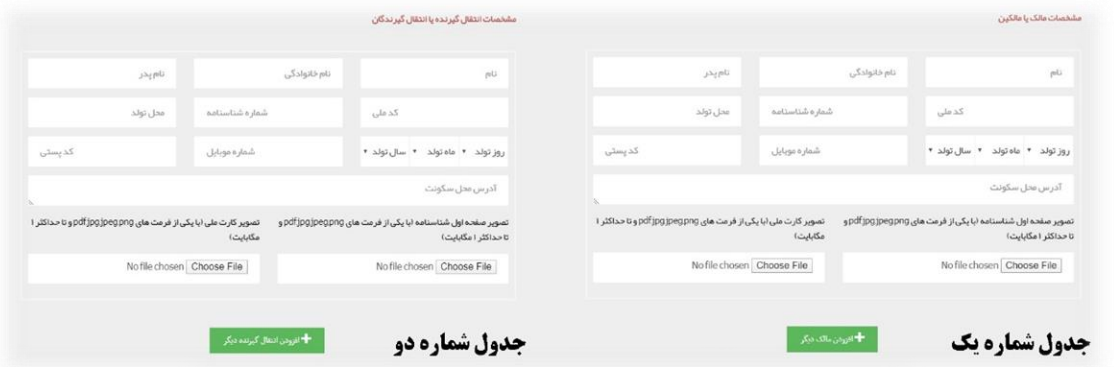

-4 در مرحله بعد با کلیک کردن بر روی جستجوی قطعه و با استفاده از اطالعات قولنامه ای ) شماره قطعه و شماره بلوک( نسبت به تعیین قطعه مورد نظر اقدام نمایید.

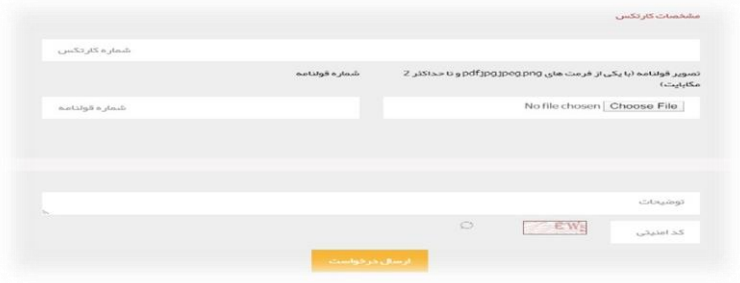

-5 در مرحله نهایی در صورت داشتن توضیحات، در کادر مربوطه آن را وارد نمایید و پس از ثبت کد امنیتی نسبت به ارسال درخواست اقدام نمایید.

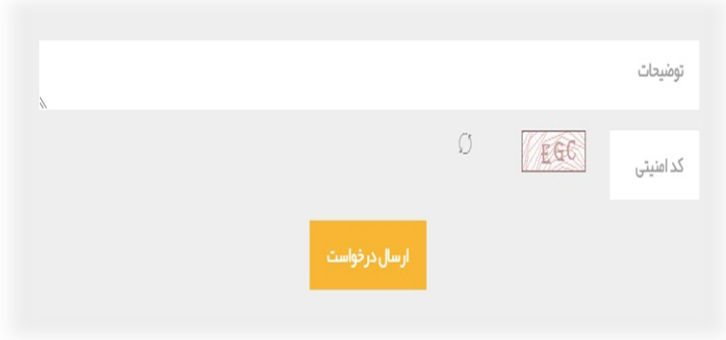

**در پایان توجه داشته باشید یک کد رهگیری برای متقاضی ارسال می گردد. بوسیله کد رهگیری یادشده و مراجعه مجدد به سامانه می توانید نسبت به پیگیری وضعیت پرونده خود اقدام نمایید.**